# dossier Exographix

# L'impression des exercices

#### l **Pourquoi une version papier**

La caractéristique principale des lecteurs peu efficaces est qu'ils lisent lentement, qu'ils lisent tout lentement, à l'aune de la vitesse limitée par la phonation plus ou moins exprimée que leur accorde le déchiffrement, même véloce.

Les lecteurs efficaces se caractérisent non pas par leur vitesse de lecture, mais par la flexibilité de leur lecture : lire vite quand c'est nécessaire, lentement quand il y a besoin, écrémer, relire, parcourir, chercher entre les lignes, revenir en arrière pour reprendre appui sur les structures phrastiques ou textuelles. La vitesse de lecture est l'heureuse conséquence d'un meilleur traitement de l'information prélevée par des empans de lecture plus larges, et non un objectif recherché pour lui-même.

La caractéristique principale de l'ordinateur est de permettre le contrôle du temps, et ainsi de mettre «sous pression», en quelque sorte, l'élève : obliger à aller vite (autrement dit, proposer des empans plus larges, ou faire des saccades oculaires plus grandes), ne pas permettre d'aller trop lentement, ne pas descendre au-dessous d'un certain seuil, proposer plus vite la prochaine fois, etc. ; obliger à adapter ses comportements pour obtenir plus d'efficacité dans le traitement du matériau écrit qui s'offre aux yeux.

La quasi-totalité des exercices d'Exographix (exceptés **Mot Flash**, **Signature**, **Orthographe** et **Effacement/poursuite**, qui dépendent essentiellement du temps d'affichage à l'écran et ont donc un déroulement dynamique) possèdent une version imprimable qui reprend les éléments de leur préparation. Bien entendu alors, cette version papier des exercices ne peut plus remplir la même fonction que le travail à l'écran : le débrayage du temps amène l'élève plus du côté de la prise de distance, de la théorisation, que du «geste visuel» amélioré.

La version papier des exercices remplit d'autres objectifs :

w elle peut être utilisée *avant l'effectuation* d'un exercice pour, en plus du temps passé face à l'écran avec l'élève, permettre l'explication du principe de l'exercice, de son fonctionnement concret, de ce qui est en jeu et de ce qu'on attend de l'élève.

w *pendant l'entraînement*, pendant la filière, entre deux passages devant l'ordinateur, elle permet de revoir le contenu de l'exercice, l'architecture de celui-ci, la tâche à accomplir, les comportements à développer, avec un élève ou un petit groupe d'élèves qui auraient pu être déroutés par ce qui se passe à l'écran, particulièrement en début d'entraînement.

w *après la filière*, ou après un passage, elle permet à un enfant qui n'a pas réussi un exercice de le reprendre, aidé d'un de ses camarades plus expert. Elle permet également les moments de théorisation en petit groupe avec l'enseignant pour mettre en mots les stratégies de réussite, et ainsi conscientiser les savoir-faire et les rendre plus efficaces.

### l **Configuration de l'impression**

Les paramètres de certaines impressions peuvent être configurés à partir du menu principal pour qu'on n'ait pas à les redéfinir à chaque fois :

- La police des cadres de textes de toutes les impressions
- L'affichage ou non des signes de ponctuation dans les exercices **Ponctuation**

• La couleur de la pastille d'appel, la largeur des empans et la taille des interlignes pour les exercices **Empan**

- w Le nombre de colonnes des exercices **Graphies** et **Listes**
- w La nature des polices avec lesquelles l'affichage des intrus se fait dans **Graphies**

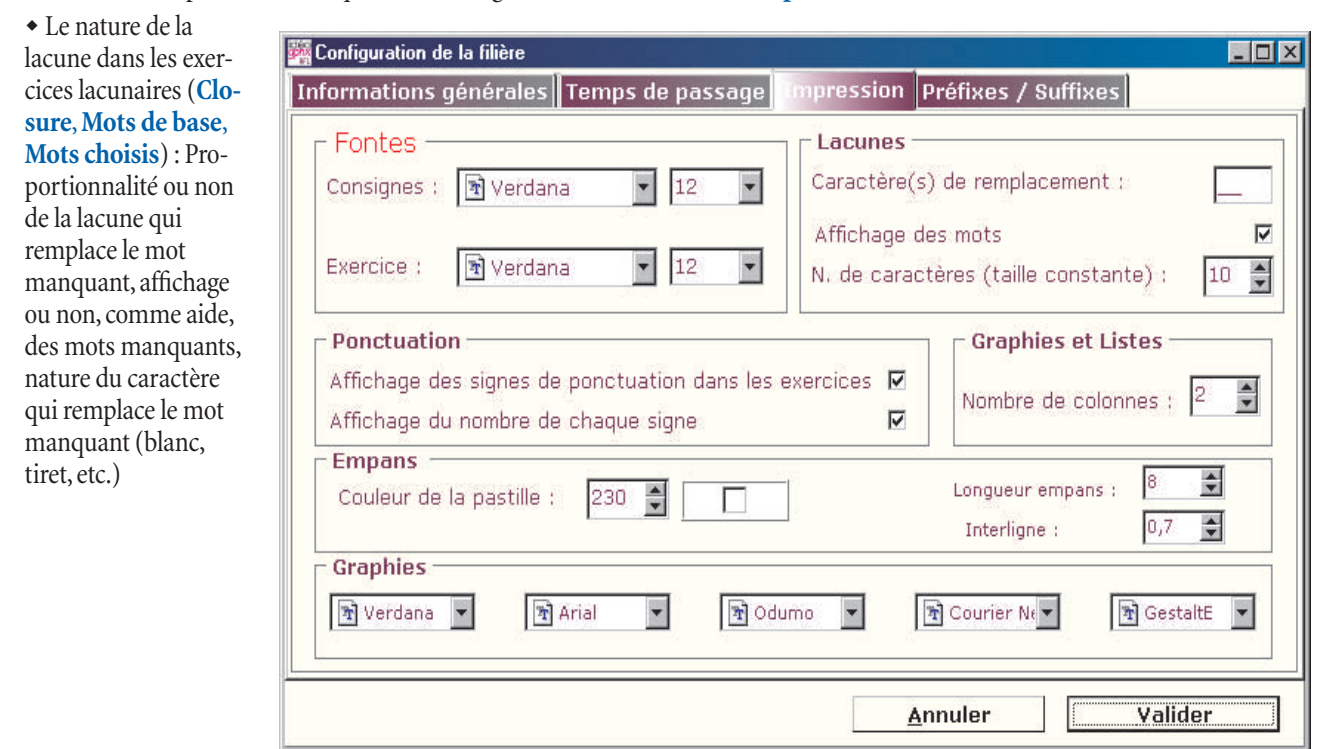

## l **Simplicité et souplesse**

Malgré ces configurations par défaut, les futures versions papier restent modifiables directement à l'écran jusqu'au dernier moment avant le lancement de l'impression. Elles peuvent être sauvegardées dans le répertoire d'Exographix prévu à cet effet et reprises plus tard. Elles peuvent également être transportées d'un ordinateur à l'autre sur support numérique ou par voie électronique (réseau ou Internet).

Comment préparer la version papier d'un exercice ?

Lors de la préparation d'un exercice de la filière, quand on sollicite la version papier de cet exercice à l'aide du menu contextuel (clic droit de la souris), apparaît alors à l'écran une pré-maquette reprenant tous les éléments de cette préparation, pré-maquette qui utilise le module de mise en page d'Idéographix. On peut imprimer immédiatement l'exercice.

On peut aussi le dupliquer pour l'avoir plusieurs fois sur la même page.

Si on le souhaite, on le modifie à l'écran : resserrer un peu les cadres pour faire entrer dans la page une troisième duplication, changer la consigne, changer les largeurs d'empans pour les exercices **Empan**, donner la liste des mots en aide pour **Closure**,

choisir les types d'intrus, le nombre de colonnes et le nombre de mots-cible dans **Graphies**, changer les étiquettes de place, changer la police et sa taille, etc.

L'impression peut être réalisée avant même la fin de la préparation de la filière, dès que l'exercice informatique est fabriqué.<sup>1</sup>

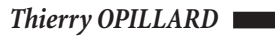

 $\overline{\phantom{a}}$  , and the set of the set of the set of the set of the set of the set of the set of the set of the set of the set of the set of the set of the set of the set of the set of the set of the set of the set of the s

- un « contrat de travail » pour l'élève, reprenant la liste des exercices de la filière. - dans l'avenir, un tableau récapitulatif des filières, qui permettra de rendre compte des exercices les plus couramment proposés aux élèves et ceux que l'on propose moins, permettant à l'occasion de rééquilibrer les types d'exercices ou les matériaux (mot - phrase - texte) sur lesquels on fait travailler les élèves.

<sup>1</sup> Autres éléments imprimables :

<sup>-</sup> la liste des exercices composant une filière.

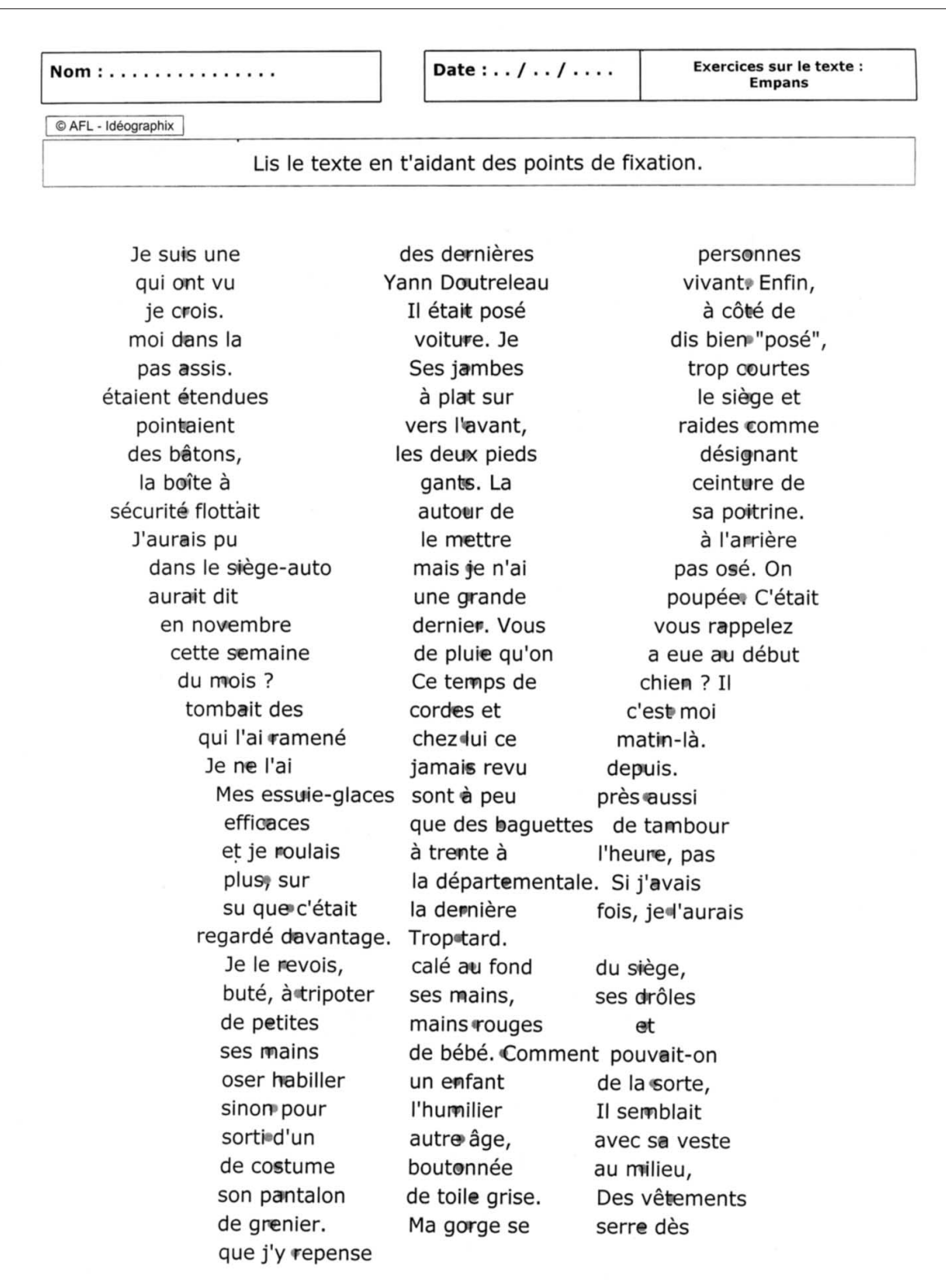

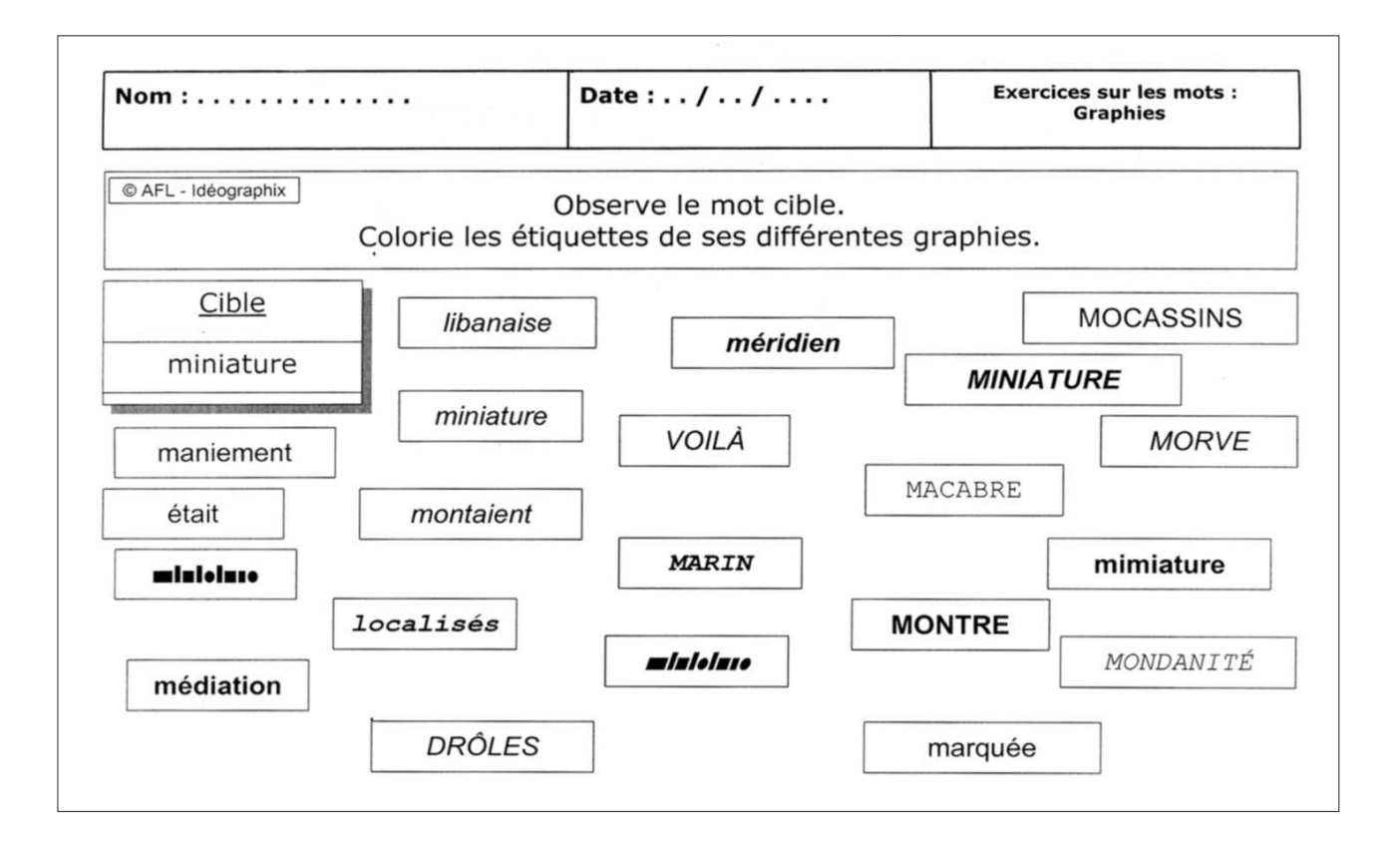

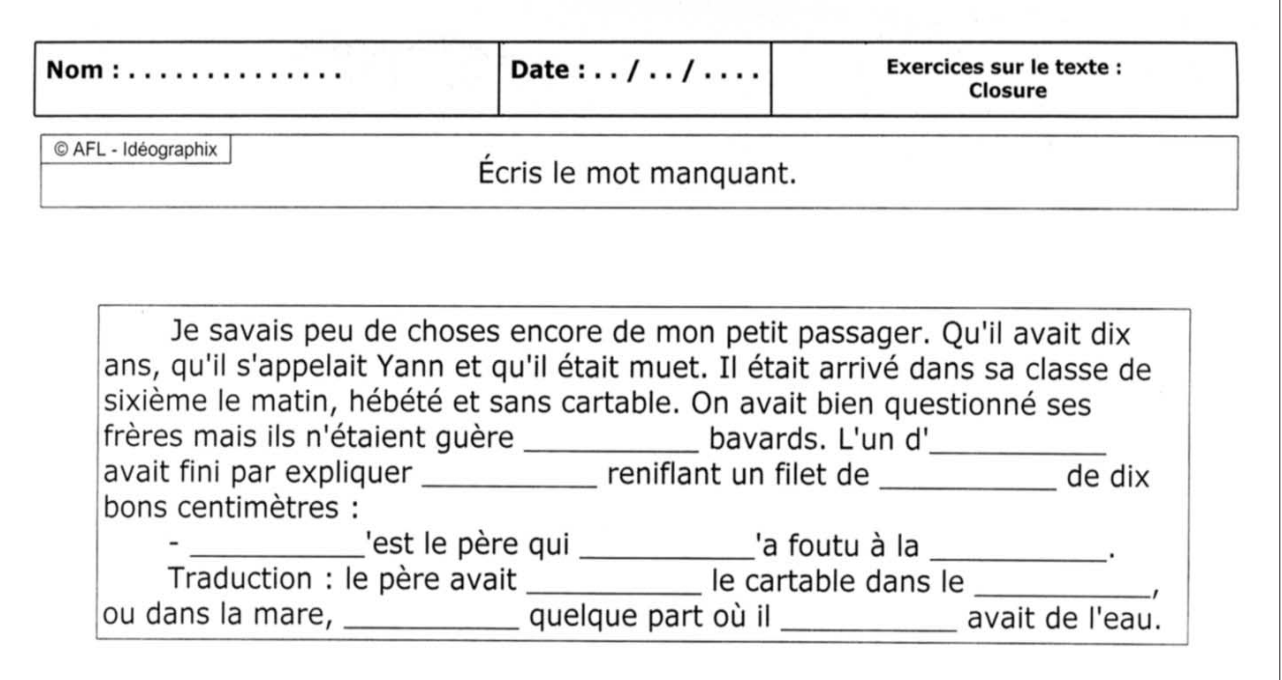